Thème : Analyse

# Régionnement du plan

TI-82 Advanced Edition Python TI-83 Premium CE Edition Python

### Enoncé

Un centre de loisirs d'une station balnéaire du sud de la France, propose de prendre une carte d'abonnement annuelle de 140 €, commune à la discothèque et au cinéma.

A la discothèque, l'entrée sans réduction est de 15 € et l'abonnement donne droit à une réduction de 40 %. Au cinéma, l'entrée sans réduction est de 8 € et l'abonnement donne droit à une réduction de 50 %. Soit *x* le nombre annuel d'entrées à la discothèque et y le nombre annuel d'entrées au cinéma. On note *A* les dépenses annuelles effectuées par un utilisateur pour la discothèque et le cinéma avec la carte d'abonnement, *B* les dépenses annelles sans carte d'abonnement. Enfin, on pose  $E = B - A$ .

1. Comparer *A* et *B* si l'utilisateur effectue 12 entrées à la discothèque et 15 entrées au cinéma.

2. a. Exprimer *A* , *B* et *E* en fonction de *x* et y.

b. Pour quelles valeurs du couple  $(x; y)$  a-t-on  $E = 0$  ? Qu'est-ce que cela représente dans notre situation?

c. Représenter dans un repère l'ensemble des points  $M(x; y)$  du plan pour lesquels la carte d'abonnement est rentable.

#### 1. Comparaison

Sans la carte d'abonnement, l'utilisateur dépense  $12 \times 15 = 180 \text{ } \in \text{pour la}$ discothèque et  $15 \times 8 = 120 \text{ } \in \text{pour le cinéma soit des dépenses annuelles}$ de  $B = 180 + 120 = 300$  €.

S'il achète la carte d'abonnement d'un montant de 140 € il dépensera  $180 \times (1 - \frac{40}{100}) = 108 \in$  pour la discothèque et  $120 \times (1 - \frac{50}{100}) = 60 \in$ pour le cinéma soit des dépenses annuelles de *A* = 140 + 108 + 60 = 308€.

On obtient  $B \leq A$  donc dans ce cas, il est plus économique pour l'utilisateur de ne pas acheter la carte d'abonnement.

# 2.a. Cas général

Tout d'abord  $B = 15x + 8y$  et puisque nous savons qu'une baisse de 40% correspond à multiplier par un coefficient de 0,6 et qu'une baisse de 50 % correspond à multiplier par un coefficient de 0,5 on obtient  $A = 140 + (15 \times 0.6)x + (8 \times 0.5)y = 140 + 9x + 4y.$ 

Ainsi  $E = B - A = (15x + 8y) - (140 + 9x + 4y) = 6x + 4y - 140$ .

On retrouve alors avec  $x = 12$  et  $y = 15$  que  $E = -8$  soit une économie de 8 € sans acheter la carte d'abonnement.

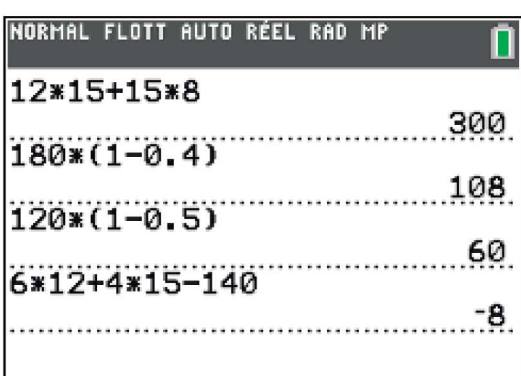

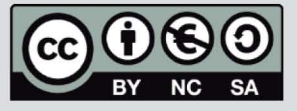

Ce document est mis à disposition sous licence Creative Commons http://creativecommons.org/licenses/by-nc-sa/2.0/fr/

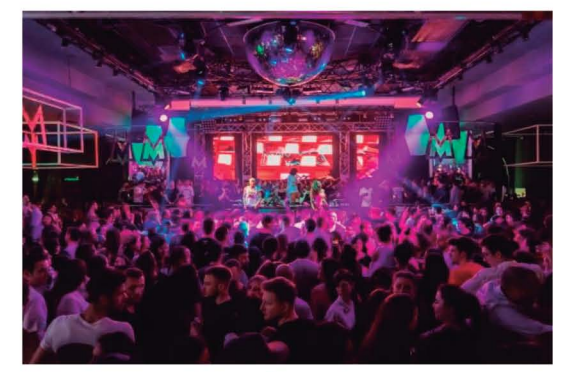

Crédit photo : www. pexels.com - Edoardo Tommasini

46

© Texas Instruments 2022 / Photocopie autorisée

Thème : Analyse

# Régionnement du plan

TI-82 Advanced Edition Python TI-83 Premium CE Edition Python

## 2.b. Situation E=O

On a  $E = 0 \Leftrightarrow 6x + 4y - 140 = 0 \Leftrightarrow y = -1.5x + 35$ . On obtient l'équation réduite d'une droite : tous les couples d'entiers  $(x, y)$  vérifiant cette équation sont solutions de  $E = 0$  c'est-à-dire qu'ils vérifient une dépense annuelle identique avec ou sans la carte d'abonnement. Par exemple, grâce au tableau de valeurs ci-contre obtenu avec la calculatrice

dans le menu  $\frac{2n\pi e}{n\pi}$   $\frac{1}{2}$  après avoir rentré la fonction dans  $\frac{1}{2}$   $\frac{1}{2}$ , avec 16 entrées à la discothèque et 11 entrées au cinéma l'utilisateur dépensera 328 € avec ou sans la carte d'abonnement.

## 2.c. Régionnement

On veut obtenir dans un repère une région du plan où la carte d'abonnement est rentable c'est-à-dire lorsque  $B \geq A$  soit  $E \geq 0$ . Cela se traduit par  $y \ge -1.5x + 35$ . On cherche donc tous les couples d'entiers  $(x; y)$  vérifiant

les contraintes :  $\begin{cases} x \ge 0 \\ y \ge 0 \end{cases}$ <br> $\begin{cases} x \ge 0 \\ y \ge -1.5x + 35 \end{cases}$ 

On ouvre alors l'application Inequalz de la calculatrice en appuyant sur le

menu  $\frac{2}{{\pi}}$   $\frac{1}{2}$  résol  $\frac{1}{2}$ . D'un point de vue pratique pour la lisibilité, nous allons hachurer la région du plan qui ne convient pas c'est-à-dire le contraire des inégalités précédentes. En plaçant le curseur sur le rectangle de couleur et en appuyant sur [entrer], il est possible de modifier la couleur ainsi que la partie du plan à hachurer pour  $Y_1$  et  $Y_2$ .

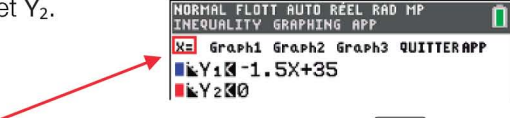

Puis on se déplace sur  $X=$  en haut à gauche, on appuie sur  $\lfloor \cdot \cdot \cdot \cdot \rfloor$  et on fait de même pour les droites verticales.

Enfin on règle la fenêtre d'affichage avec la touche [fenêtre] en paramétrant la taille des hachures avec RésOmbre et les graduations toutes les 5 unités.

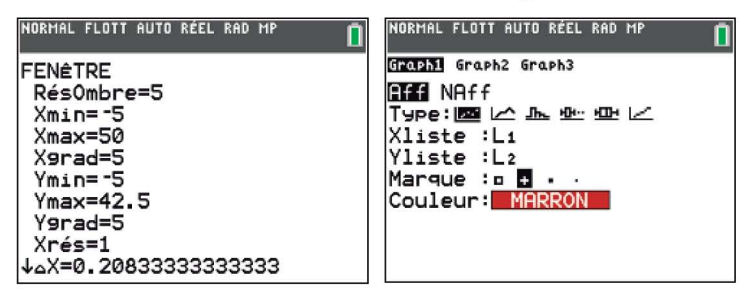

Il est aussi possible de rajouter des points dans la partie des solutions à l'aide des listes  $L_1$  et  $L_2$  et de les afficher comme ci-dessus.

Les points de coordonnées (5; 29), (10; 21) et (15; 18) sont par exemple des solutions pour lesquelles l'achat de la carte d'abonnement est rentable. Attention, ne pas oublier de quitter l'application pour ne pas gêner l'étude classique des fonctions !

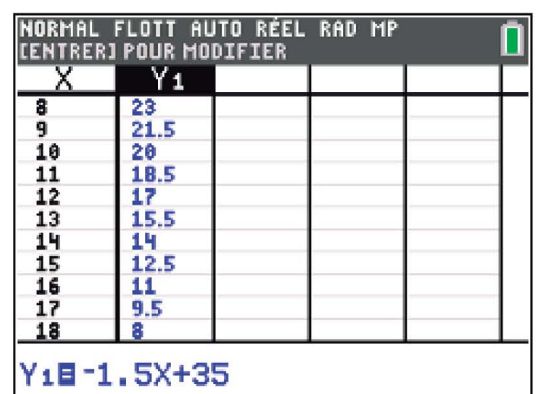

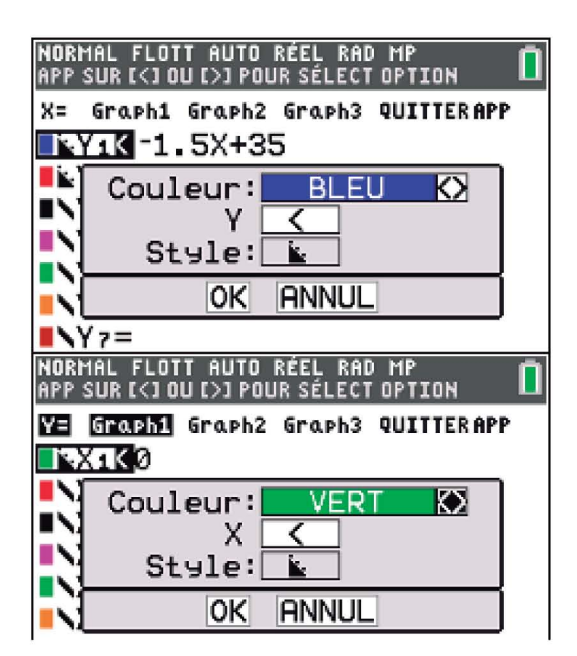

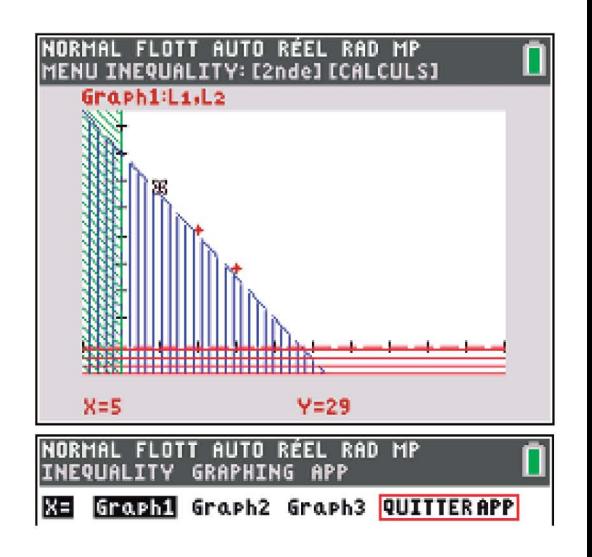

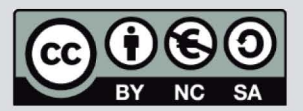

Ce document est mis à disposition sous licence Creative Commons http://creativecommons.org/licenses/by-nc-sa/2.0/fr/